# **<u>UNIVERSITY</u>** Your ENMU Digital World

The MyENMU Portal (**[my.enmu.edu](https://my.enmu.edu/)**) is your hub for all your ENMU digital resources including email, Blackboard course content, and registration information. The purpose of the portal is to provide quick and easy access to most, if not all, of ENMU's digital resources. Please take a moment to review this reference guide when you need to find a specific resource or contact information. Log in to **[my.enmu.edu](https://my.enmu.edu/)** to get started. If you have issues logging in please contact the ENMU Help Desk at **[help.desk@enmu.edu](mailto:mhelp.desk@enmu.edu)** or by calling 575.562.HELP (4357).

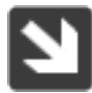

## **LaunchPad**

Your exploration of the ENMU digital world begins with the LaunchPad. This section contains the items used most often by portal users.

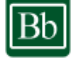

#### **Blackboard**

Blackboard is the go-to place to gather your class content. You will use Blackboard for online and in-person classes to find syllabi, assignments and other class-related information.

#### Golden Library

The Golden Library provides information, resources, services and technology that supports teaching, research and lifelong learning at ENMU.

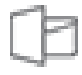

#### Office 365

Use Office 365 online or download it onto your Windows or Apple computers.

#### Outlook 365 Calendar

Your ENMU calendar is powered by Microsoft Outlook and is conveniently available here.

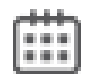

#### Outlook 365 Email

Your ENMU email is also powered by Microsoft Outlook and is located here.

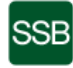

#### SSB (Self-Service Banner)

Need to find personal account and student record information? Look no further than SSB. Here you will find student account, class schedule, tax information and more.

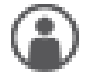

#### Student Profile

Student Profile contains a summary of all ENMUrelated information. This section is being developed.

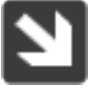

### Financial Resources

Financial Resources is the place to find tax forms, your student account summary, and scholarship and financial aid information.

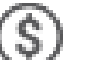

#### 1098-T Form

Form 1098-T is a tuition statement form you will need when you file your taxes; the form includes all ENMU tuition payments (received and paid).

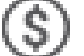

#### Account Summary

Account summary lists all payments to ENMU made on your student account. Balance due, credits and financial aid credit will be shown here.

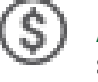

#### Apply for Foundation Scholarships

Scholarships that are available from the ENMU Foundation. It is worth taking a look.

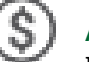

#### Apply for Scholarships

March 1 is the scholarship deadline to apply for ENMU scholarships.

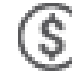

#### Award Information

Any credit to your account from scholarships, financial aid and other sources is listed here.

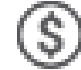

#### FAFSA Information

The free application for federal student aid (FAFSA) information is available here. The FAFSA must be completed each year to continue receiving financial aid or work on campus.

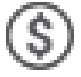

#### Financial Aid Status

Click here to see your financial aid status. Financial aid status is broken down by year.

#### Pay Bill

Need to pay off a tuition or fee balance? Paying your bill online is powered by TouchNet and will take you to your account on the TouchNet website.

# Registration

When you are first admitted to ENMU, you make an appointment with the Advising Center to register for classes. After you become familiar with the registration process, you can use this section to fulfill all your registration needs.

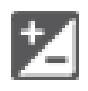

#### Add/Drop Classes

Adding or dropping courses is as simple as can be especially using self-service Banner (SSB).

#### Advising Center

The Advising Center helps you register for classes and will help you decide and declare your major.

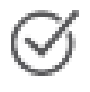

#### Check Registration Status

This lets you know your student status, which will affect whether or not you can register for classes.

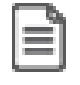

#### Course Withdrawal Information

Withdrawing from a class is never an easy decision, but if you need to withdraw, this is the place to go.

#### Declare Major

This link is one of the ways to get to the form you will use to choose your major.

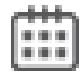

#### Detail Schedule

Get a detailed printout of your current or future semester schedule (if you're registered for classes).

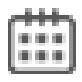

#### Look-up Classes to Add

View a list of classes by year and semester. This makes registering a breeze. Don't forget to jot down the CRN for the class that you're interested in!

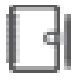

#### Order Textbooks

Find the books you need for the classes that you are registered in.

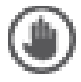

#### View Holds

Like the image of the hand says, 'stop'. Click here to find out what is hold(ing) you up.

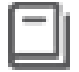

#### View Majors and Degree Programs

Need to look at the majors and degree programs offered at ENMU? Click here to get your fill of all programs offered.

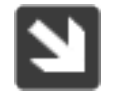

# Student Records

Anything related to your student records is located here including your class schedule, grades and CAPP which you'll use to stay on track with your degree progress.

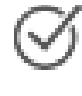

#### Apply to Graduate

Once you complete your degree requirements, you'll use this to apply for graduation so you can receive a diploma.

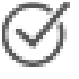

#### CAPP: Degree Evaluation

Evaluate your degree by running your courses through CAPP. CAPP makes it easy to see your course path.

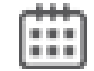

#### Class Schedule

View the classes for which you are currently registered in this class schedule, filtered by semester and year.

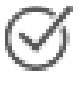

#### Declare Major

This is the form you will use to choose your major. Generally, students choose a major by the end of their second year.

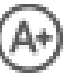

#### Final Grades

Final grades are usually posted by following Monday after finals week.

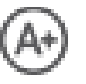

#### Grade Detail

Contains the subject, course, credit hours, and level of the course or courses for which you are registered.

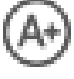

#### Midterm Grades

Shows your grades mid-semester so you'll know where you stand for each class.

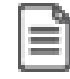

#### National Student Clearinghouse (Official Transcripts Request and Status of Requests)

Request official transcripts and also check the status of your requested transcripts.

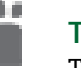

TK20

Tk20 is a comprehensive data management and portfolio system for education-related majors.

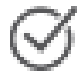

#### Unofficial Academic Transcript

This is where you can find and print an unofficial copy of your transcript

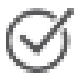

#### Verify or Correct My Contact Info

This is where you can update your mailing addresses and emergency contacts.